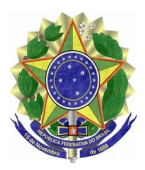

## **MINISTÉRIO PÚBLICO FEDERAL PROCURADORIA DA REPÚBLICA NO ESTADO DO RIO DE JANEIRO GABINETE DO PROCURADOR-CHEFE**

## INSTRUÇÃO DE SERVIÇO Nº 1, DE 9 DE SETEMBRO DE 2015

Aprova normas técnicas e os procedimentos relativos ao processo de "Levantamento de Bens de Informática para Baixa Patrimonial", conforme manual instituído pelo EPO/PRRJ.

O PROCURADOR-CHEFE DA PROCURADORIA DA REPÚBLICA NO ESTADO DO RIO DE JANEIRO, no uso de suas atribuições, RESOLVE:

Art. 1º. Aprovar e homologar as normas técnicas e os procedimentos da Versão 1.0 do Manual de procedimentos do processo de trabalho "Levantamento de Bens de Informática para Baixa Patrimonial" elaborado pelo Escritório de Processos Organizacionais da PR/RJ, conforme [Portaria PR/RJ nº 667 de 03 de julho de 2014.](http://bibliotecadigital.mpf.mp.br/bdmpf/handle/11549/94388)

Parágrafo único – O manual "Levantamento de Bens de Informática para Baixa Patrimonial" consta como anexo desta instrução de serviço.

> Art. 2º. Esta instrução de serviço entra em vigor na data de sua publicação.  $\blacksquare$  (co)

## LAURO COELHO JUNIOR

Este texto não substitui o [publicado no DMPF-e, Brasília, DF, 15 set. 2015. Caderno](http://bibliotecadigital.mpf.mp.br/bdmpf/handle/11549/44105) [Administrativo, p. 23.](http://bibliotecadigital.mpf.mp.br/bdmpf/handle/11549/44105)

DIAGRAMA DO PROCESSO

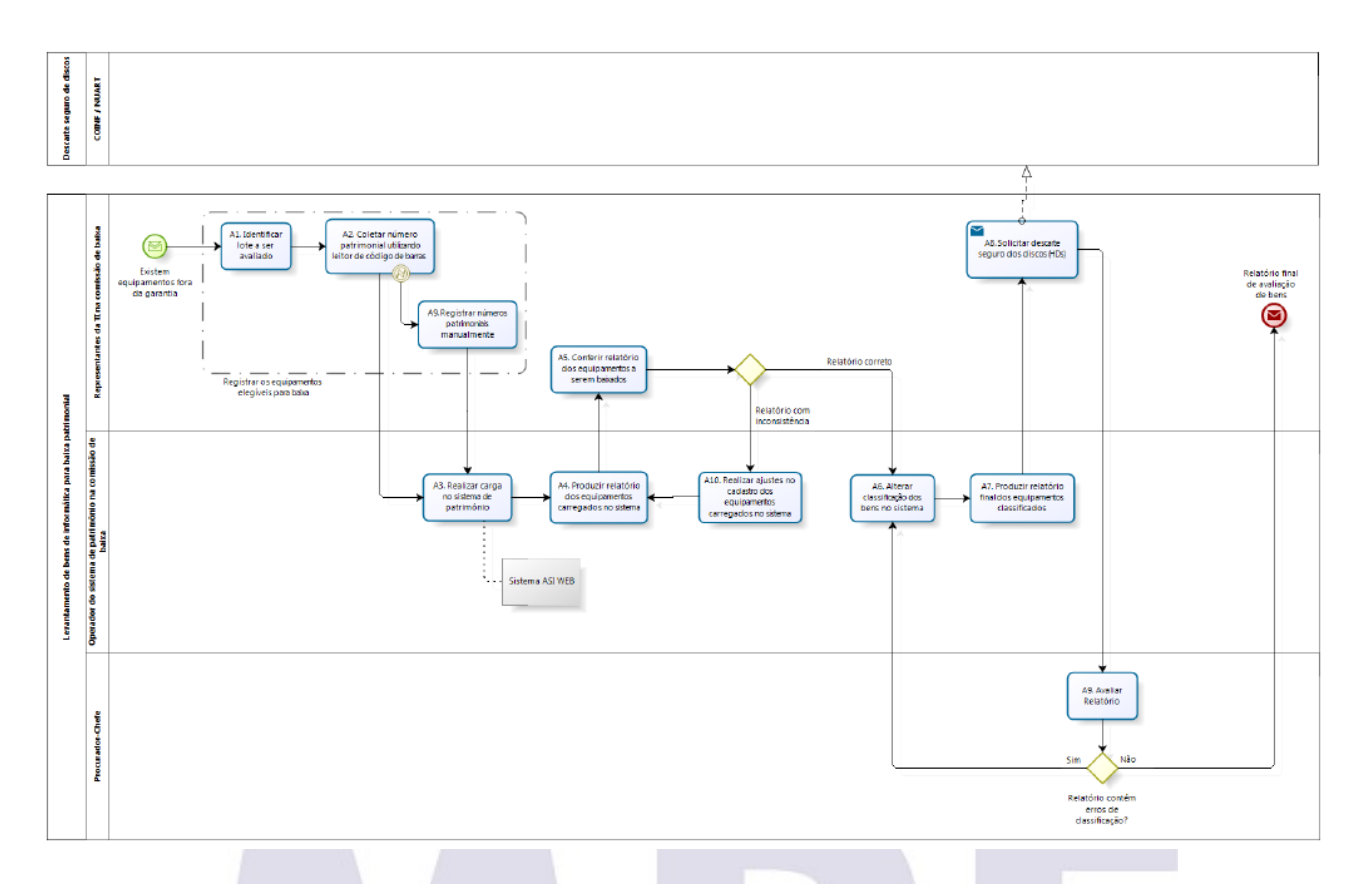

LEVANTAMENTO DE BENS DE INFORMÁTICA PARA BAIXA PATRIMONIAL

Descrição

Processo realizado pela Comissão de Baixa de Bens de Informática, instituída através de portaria da PR/RJ.

Utiliza como referência a [Instrução Normativa MPF/SG/SA/Nº 001/93](http://bibliotecadigital.mpf.mp.br/bdmpf/handle/11549/31) e permite a identificação dos bens passíveis de doação.

Este processo pode ser visto como um subprocesso do "Desfazimento de Bens", visto que corresponde à "Emissão do Relatório de

Avaliação de Bens" no que tange aos bens de informática.

## ELEMENTOS DO PROCESSO

Existem equipamentos fora da garantia

Identificação de equipamentos fora da garantia.

Geralmente motivados pela renovação anual de 25% do parque de computadores, promovida pela PGR ao final do ano.

A1. Identificar lote a ser avaliado

Os representantes da TI (COINF) identificam o lote de equipamentos fora da garantia que devem ser avaliados para realização da baixa patrimonial.

A2. Coletar número patrimonial utilizando leitor de código de barras

Avaliação dos bens do lote identificado, utilizando coletor com leitor de códigos de barras, para registrar os equipamentos a serem contemplados na baixa patrimonial.

Caso o coletor não esteja disponível, o registro dos equipamentos é efetuado manualmente em uma planilha.

Sem coletor

Código de erro

Não possui coletor disponível

A9. Registrar números patrimoniais manualmente

Caso não tenha coletor disponível, é feito o registro manual (em papel ou documento eletrônico) dos equipamentos do lote a ser contemplado na baixa patrimonial.

A3. Realizar carga no sistema de patrimônio

O membro da Comissão de Baixa com acesso de Operador do Sistema de Patrimônio realiza a carga dos bens de informática identificados como passíveis de baixa, informando a situação como antieconômico.

Se os bens foram identificados utilizando coletor (com leitor de código de barras), o procedimento realizado é a conexão USB do coletor no computador com acesso ao Sistema e execução da operação de carga.

Caso o registro dos bens tenha sido feito de forma manual, será necessário que o Operador do Sistema insira os registros no Sistema.

Atualmente é utilizado o Sistema ASI WEB.

A4. Produzir relatório dos equipamentos carregados no sistema

É emitido o relatório dos bens carregados no sistema, constando o número do patrimônio e a descrição do bem.

A5. Conferir relatório dos equipamentos a serem baixados

Os envolvidos na coleta do número patrimonial dos equipamentos conferem o relatório dos equipamentos a serem baixados.

Caso o relatório esteja correto, é autorizada a alteração da classificação dos bens no sistema. Caso contrário, solicitam ajustes das inconsistências detectadas.

A10. Realizar ajustes no cadastro dos equipamentos carregados no sistema

Correção das inconsistências no Sistema a respeito dos equipamentos carregados.

A6. Alterar classificação dos bens no sistema

Promove a alteração da classificação dos bens no sistema de patrimônio, conforme estabelece a [Instrução Normativa MPF/SG/SA/Nº 001/93,](http://bibliotecadigital.mpf.mp.br/bdmpf/handle/11549/31) em: ocioso, recuperável, antieconômico ou irrecuperável.

A7. Produzir relatório final dos equipamentos classificados

Emissão do relatório final dos bens com a classificação necessária à baixa patrimonial.

Este relatório será enviado para avaliação do Procurador-Chefe.

A8. Solicitar descarte seguro dos discos (HDs)

É solicitado o descarte seguro dos discos rígidos dos equipamentos a serem baixados do patrimônio, evitando que um HD saia da PR/RJ contendo informações sensíveis.

Relatório final de avaliação de bens

O relatório final é enviado para avaliação do Procurador-Chefe e andamento do processo de Desfazimento de Bens.

A9. Avaliar Relatório

É verificado se o relatório não contém erros de classificação.

Descarte seguro de discos

Descrição

O Núcleo de Atendicmento, Relacionamento e Telecomunicações (NUART) da Coordenadoria de Informática (COINF) realiza o procedimento para descarte seguro de discos rígidos (HDs).

É um processo interno da área que envolve atividades como:

(1) aguardar um período de 15 dias antes de "limpar" o disco do equipamento, visto que o usuário pode solicitar algum arquivo que por ventura tenha esquecido de copiar antes de trocar de máquina;

(2) retirar o disco rígido do equipamento e instalá-lo em outro computador;

(3) executar o aplicativo de limpeza do disco seguindo os passos documentados em procedimento da área.

**Ministério Público Federal**